# SONY

# Uživajte v glasbi prek brezžične povezave s pametnim telefonom Xperia/iPhone

### Kratka navodila za namestitev

 V tem prospektu so navodila za namestitev, s katerimi boste lahko uživali v glasbi na vašem pametnem telefonu Xperia (ali tabličnem računalniku Xperia Tablet)/iPhone (ali tabličnem računalniku iPad/napravi iPod) prek brezžičnega omrežja s funkcijama DLNA ali AirPlay.

Za uporabo brezžičnega omrežja potrebujete brezžični usmerjevalnik LAN (vključno z dostopno točko).

Domači zvočni sistem

 4-464-271-**11**(1) (SI) © 2013 Sony Corporation

Za spodaj navedene primere glejte navodila za uporabo tega sistema.

- Predvajanje glasbe z drugim pametnim telefonom ali osebnim računalnikom
- $\bullet\,$  Aplikacija »WALKMAN« $^\star$  ni nameščena v pametnem telefonu Xperia
- Predvajanje glasbe prek povezave BLUETOOTH

## Ali je na brezžičnem usmerjevalniku LAN gumb WPS?

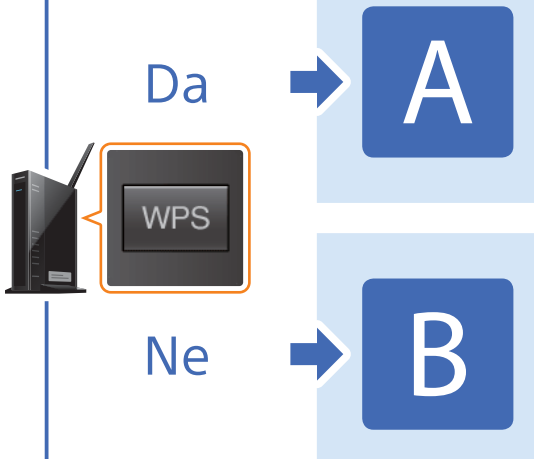

\* Vaš pametni telefon Xperia morda nima nameščene aplikacije »WALKMAN«. V tem primeru te funkcije ne morete uporabiti. Glasbo lahko poslušate z nekaterimi drugimi modeli »WALKMAN« s to funkcijo, vendar lahko ti zahtevajo drugačno delovanje. Za podrobnosti glejte navodila za uporabo aplikacije »WALKMAN«.

Vzpostavitev brezžične povezave med sistemom in brezžičnim usmerjevalnikom LAN z WPS

Vzpostavitev brezžične povezave med sistemom in brezžičnim usmerjevalnikom LAN z aplikacijo »NS Setup« pametnega telefona Xperia/iPhone

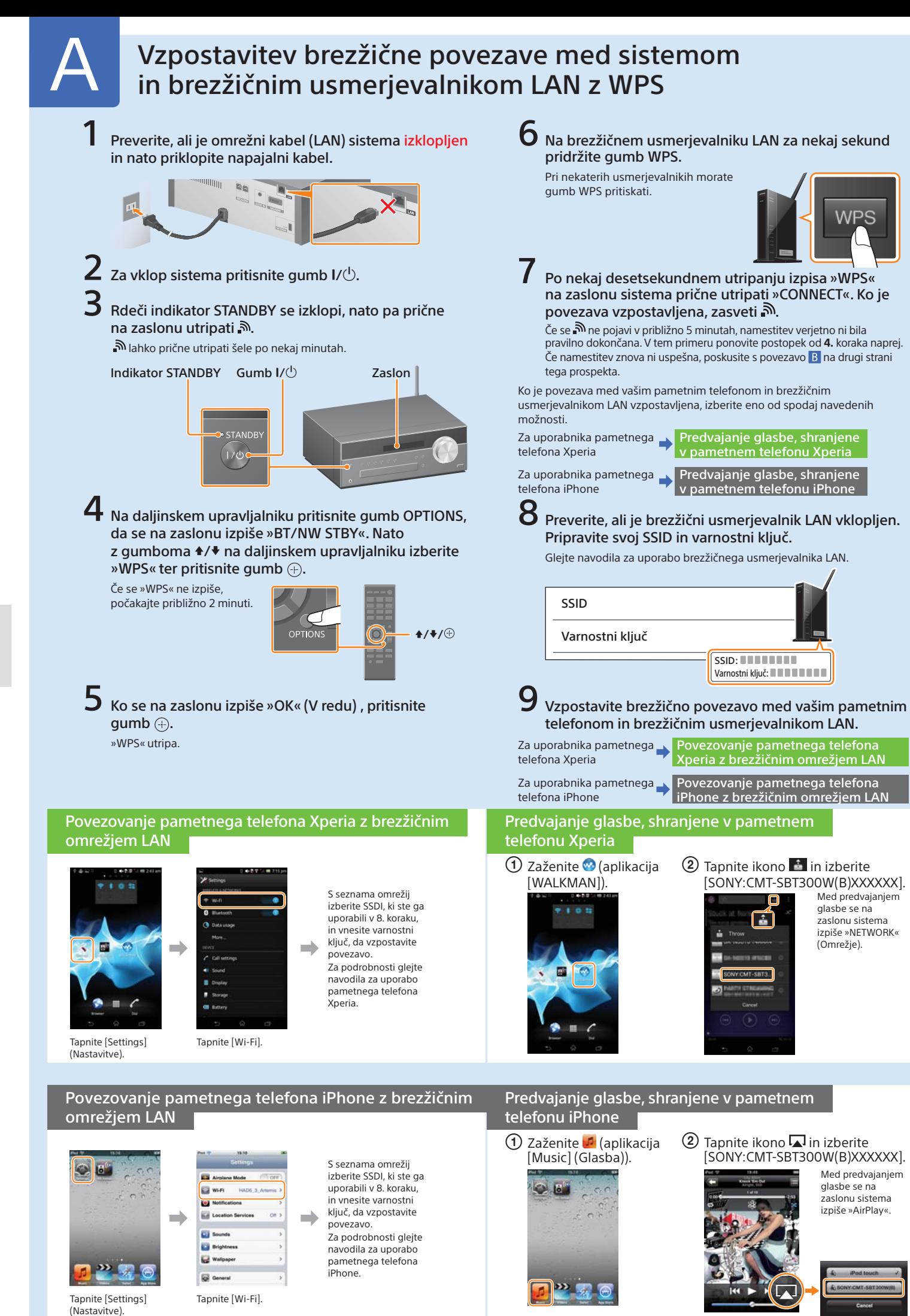

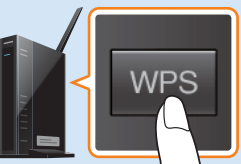

### CMT-SBT300W/SBT300WB

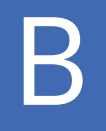

### B Vzpostavitev brezžične povezave med sistemom in brezžičnim usmerjevalnikom LAN z aplikacijo »NS Setup« pametnega telefona Xperia/iPhone

Med tem sistemom in vašim brezžičnim usmerjevalnikom LAN lahko vzpostavite brezžično povezavo tako, da v pametni telefon prenesete aplikacijo »NS Setup« in sledite spodnjim korakom.

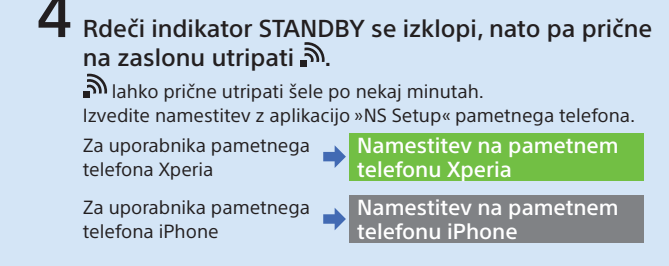

 $\Omega$  Tapnite ikono  $\blacksquare$  in izberite [SONY:CMT-SBT300W(B)XXXXXX].

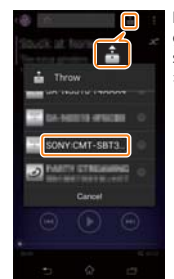

**1** Zaženite (aplikacija [Music] (Glasba)).

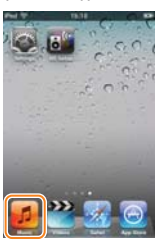

 $\Omega$  Tapnite ikono  $\Omega$  in izberite [SONY:CMT-SBT300W(B)XXXXXX].

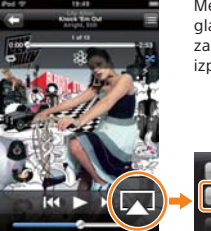

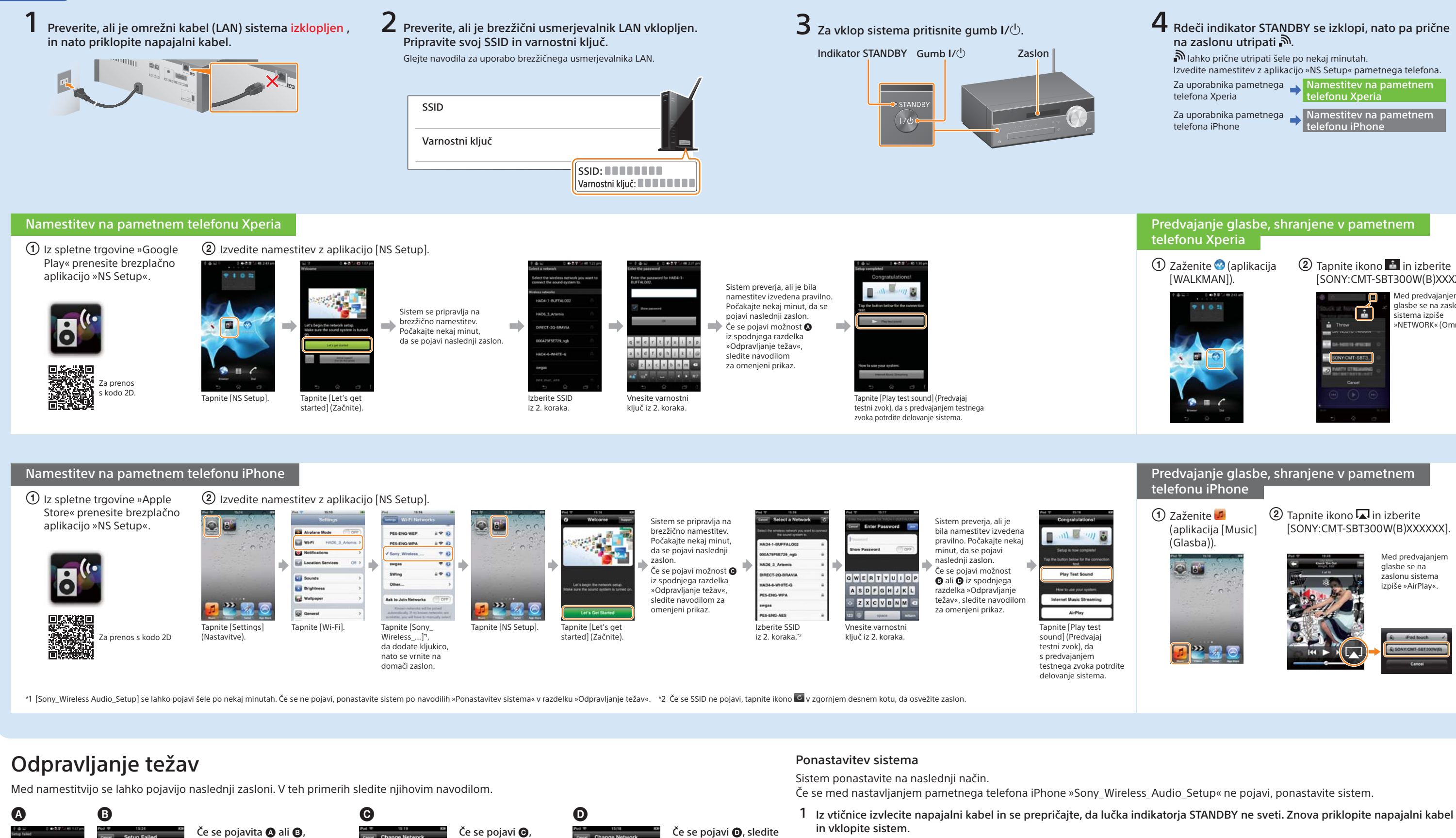

### Predvajanje glasbe, shranjene v pametnem telefonu Xperia

 Zaženite (aplikacija [WALKMAN]).

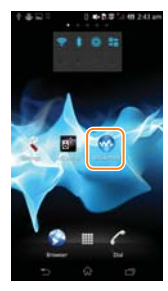

Med predvajanjem glasbe se na zaslonu sistema izpiše »NETWORK« (Omrežje).

### Predvajanje glasbe, shranjene v pametnem telefonu iPhone

Med predvajanjem glasbe se na zaslonu sistema izpiše »AirPlay«.

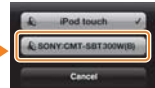

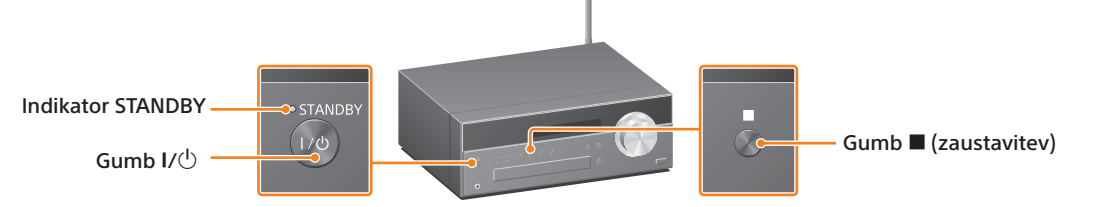

ponastavite sistem po navodilih »Ponastavitev sistema« na desni. Nato znova izvedite namestitev od prvega koraka naprej pod točko (2) v razdelku »Namestitev na pametnem telefonu Xperia« ali »Namestitev na pametnem

telefonu iPhone«.

Retry

2 Pridržite gumba  $\blacksquare$  (zaustavitev) in  $I/\bigcup$ , dokler se ne izpiše »ALL RESET«.

znova izvedite namestitev od prvega koraka naprej pod točko (2) v razdelku »Namestitev na pametnem telefonu

iPhone«.

navodilom na zaslonu. Če je namestitev neuspešna ali se na zaslonu sistema pojavi »NO CONNECT« (Ni povezave), ponastavite sistem po navodilih »Ponastavitev sistema«

na desni.

El m.n.